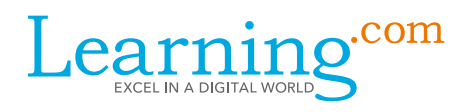

# Hello!

We're excited to report that your student is using digital content from Learning.com as part of core subject area instruction. All of Learning.com's content is delivered online through a secure login, so your student can access assignments from home. Children are often eager to show off their new computer skills, so be sure to talk to your child about the new skills they are learning and how they are applying those skills in the classroom.

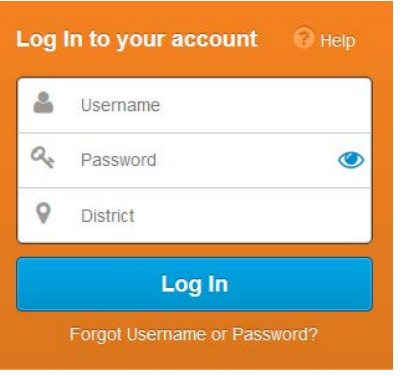

## How to log in at home:

- 1. Go to login.learning.com
- 2. Enter your student's log in information in the log in fields

3. Once signed in, you will see the curriculum items your student's teacher has assigned in the class assignment list. To access a curriculum item, click on the assignment name.

## ‧ Teacher Name

- Student Name
- ‧ Username
- **Password**
- **District**

# System Requirements

To ensure you are able to fully access the Learning.com platform and programs, make sure your computer or device meets the following minimum requirements:

### **Basic Technical Requirements**

- ‧ Broadband Internet connection
- ‧ Desktop or laptop running one of the following Operating Systems:
	- ‧ Windows
	- ‧ Mac OS X
	- ‧ Google Chrome OS
- ‧ Speakers or headphones
- ‧ One of the following browsers:
	- ‧ Chrome backwards compatible 3 versions
	- ‧ Firefox backwards compatible 3 versions
	- ‧ Internet Explorer latest version
	- ‧ Microsoft Edge latest version
	- ‧ Safari latest version

#### **Some Learning.com solutions also require current versions of**

- ‧ Adobe Flash Player
- ‧ Adobe Reader

### **Tablet Compatibility:**

- ‧ 1024 x 768 or higher screen resolution
- iPad running the latest version of iOS or one major version prior
- ‧ Android tablets running the latest version of Android or one major version prior
- ‧ An external keyboard is required when using Adaptive Keyboarding and Guided Practices on tablet devices.